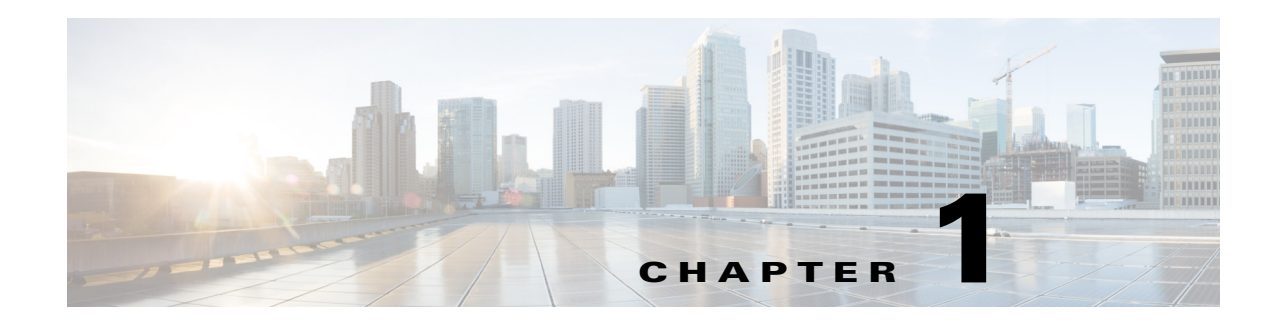

# **Overview**

The chapter provides an overview of the RADIUS server, including connection steps, RADIUS message types, and using Cisco Prime Access Registrar (Prime Access Registrar) as a proxy server.

Prime Access Registrar is a 3GPP-compliant, 64-bit carrier-class RADIUS (Remote Authentication Dial-In User Service)/Diameter server that enables multiple dial-in Network Access Server (NAS) devices to share a common authentication, authorization, and accounting database.

Prime Access Registrar handles the following tasks:

- **•** Authentication—determines the identity of users and whether they can be allowed to access the network
- Authorization—determines the level of network services available to authenticated users after they are connected
- **•** Accounting—keeps track of each user's network activity
- **•** Session and resource management—tracks user sessions and allocates dynamic resources

Using a RADIUS server allows you to better manage the access to your network, as it allows you to store all security information in a single, centralized database instead of distributing the information around the network in many different devices. You can make changes to that single database instead of making changes to every network access server in your network.

Prime Access Registrar also allows you to manage the complex interconnections of the new network elements in order to:

- **•** adequately manage the traffic
- **•** perform appropriate load balancing for desired load distribution
- allow binding of different protocol interfaces corresponding to a subscriber/network element

Service providers transform their 3G and 4G wireless networks with complex services, tiered charging, converged billing, and more by introducing increasing numbers and types of Diameter-based network elements. LTE and IMS networks are the most likely to implement these new network elements—including Policy and Charging Rules Functions (PCRF), Home Subscriber Servers (HSS), Mobility Management Entities (MME), Online Charging Systems (OCS), and others. As a result, as the traffic levels grow, these wireless networks are becoming more difficult to manage and scale without the Prime Access Registrar infrastructure.

Prime Access Registrar allows GUI-based, CLI-based, and REST API-based configurations. For more details, see the "Using the Graphical User Interface" chapter of the *[Cisco Prime Access Registrar 9.0 User Guide,](https://www.cisco.com/c/en/us/support/cloud-systems-management/prime-access-registrar/products-user-guide-list.html)* the "Using the aregcmd Commands" chapter of the *[Cisco Prime Access Registrar 9.0 Administrator Guide](http://www.cisco.com/c/en/us/support/cloud-systems-management/prime-access-registrar/products-maintenance-guides-list.html)*, and Chapter D, "REST API Framework."

This chapter contains the following sections:

ן

- **•** [Prime Access Registrar Directory Structure](#page-1-0)
- **•** [Program Flow](#page-1-1)
- **•** [Service and Ports Used in Prime Access Registrar](#page-5-0)

# <span id="page-1-2"></span><span id="page-1-0"></span>**Prime Access Registrar Directory Structure**

The installation process populates the **/opt/CSCOar** directory with the subdirectories listed in [Table 1-1.](#page-1-2)

| <b>Subdirectory</b> | <b>Description</b>                                                                                                    |
|---------------------|----------------------------------------------------------------------------------------------------|
| system.             | Contains ELFs, or binary SPARC executables that should not be run directly.                                                                       |
| bin                 | Contains shell scripts and programs frequently used by a network<br>administrator; programs that can be run directly.                             |
| conf                | Contains configuration files.                                                                                                    |
| data                | Contains the <b>radius</b> directory, which contains session backing files; and the<br>db directory, which contains configuration database files. |
| examples            | Contains documentation, sample configuration scripts, and shared library<br>scripts.                                                              |
| lib                 | Contains Prime Access Registrar software library files.                                                                                           |
| logs                | Contains system logs and is the default directory for RADIUS accounting.                                                                          |
| odbc                | Contains Prime Access Registrar ODBC files.                                                                                                    |
| scripts             | Contains sample scripts that you can modify to automate configuration, and<br>to customize your RADIUS server.                                    |
| temp                | Used for temporary storage.                                                                                                    |
| ucd-snmp            | Contains the UCD-SNMP software Prime Access Registrar uses.                                                                                       |
| usrbin              | Contains a symbolic link that points to bin.                                                                                                    |

*Table 1-1 /opt/CSCOar Subdirectories*

## <span id="page-1-3"></span><span id="page-1-1"></span>**Program Flow**

When a NAS sends a request packet to Prime Access Registrar with a name and password, Prime Access Registrar performs the following actions. [Table 1-2](#page-1-3) describes the flow without regard to scripting points.

| <b>Prime Access Registrar Server</b><br><b>Action</b> | <b>Explanation</b>                                                                                                    |
|-------------------------------------------------------|----------------------------------------------------------------------------------------------------|
| Receives an Access-Request                            | The Prime Access Registrar server receives an Access-Request<br>packet from a NAS.                                                                                |
| Determines whether to accept<br>the request           | The Prime Access Registrar server checks to see if the client's IP<br>address is listed in / <b>Radius/Clients/&lt;</b> <i>Name&gt;/<ipaddress></ipaddress></i> . |

*Table 1-2 From Access-Request to Access-Accept*

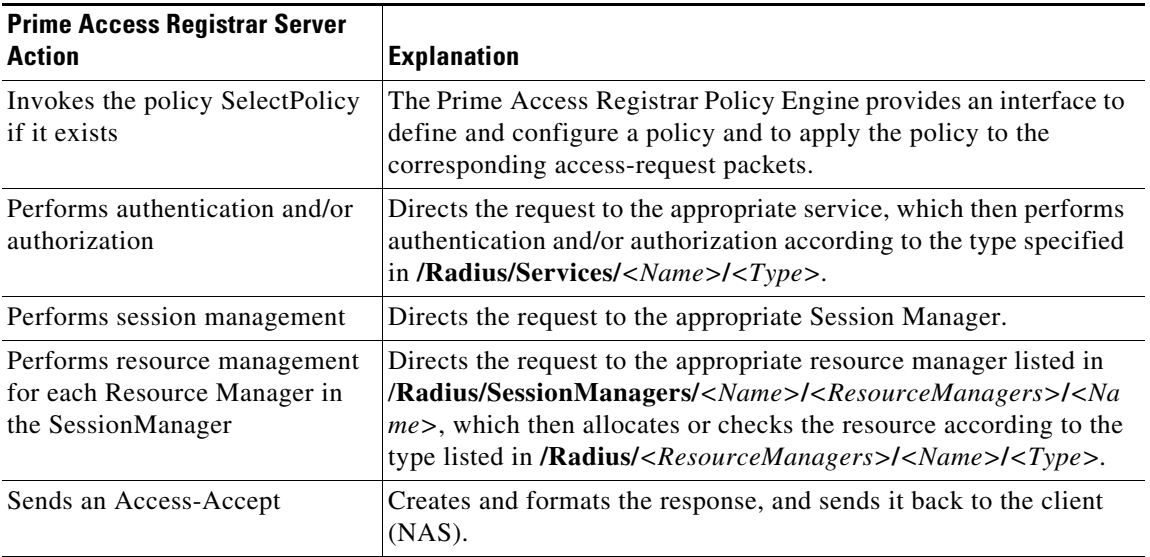

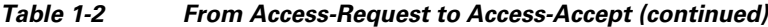

Prime Access Registrar supports Diameter with Extensible Authentication Protocol (EAP) functionality to enable authentication between NAS and a backend NAS Diameter authentication server. For more information, see the "Diameter" chapter of the *[Cisco Prime Access Registrar 9.0 User Guide](https://www.cisco.com/c/en/us/support/cloud-systems-management/prime-access-registrar/products-user-guide-list.html)*.

Prime Access Registrar also support 3GPP compliance by implementing a set of protocols. To understand more about the 3GPP AAA server support and the call flow, see the "Wireless Support" chapter of the *[Cisco Prime Access Registrar 9.0 Reference Guide](https://www.cisco.com/c/en/us/support/cloud-systems-management/prime-access-registrar/products-user-guide-list.html)*.

### **Scripting Points**

Prime Access Registrar lets you invoke scripts you can use to affect the Request, Response, or Environment dictionaries. This section contains the following topics:

- **•** [Client Scripting](#page-2-0)
- **•** [Client or NAS Scripting Points](#page-3-0)
- **•** [Authentication and/or Authorization Scripting Points](#page-3-1)

#### <span id="page-2-0"></span>**Client Scripting**

 $\mathbf I$ 

Though Prime Access Registrar allows external code (Tcl/C/C++/Java) to be used by means of a script, custom service, policy engine, and so forth, while processing request, response, or while working with the environment dictionaries, it shall not be responsible for the scripts used and will not be liable for any direct, indirect, incidental, special, exemplary, or consequential damages (including, but not limited to, procurement of substitute goods or services; loss of use, data, or profits; or business interruption) however caused and on any theory of liability, whether in contract, strict liability, or tort (including negligence or otherwise) arising in any way out of the use of the script.

Prime Access Registrar also allows you to define internal scripts, by which you can add, modify, or delete attributes in the request, response, and environment dictionaries for RADIUS, Diameter, and TACACS+.

 $\mathbf I$ 

#### <span id="page-3-2"></span><span id="page-3-0"></span>**Client or NAS Scripting Points**

[Table 1-3](#page-3-2) shows the location of the scripting points within the section that determines whether to accept the request from the client or NAS. Note, the scripting points are indicated with the asterisk (**\***) symbol.

*Table 1-3 Client or NAS Scripting Points*

| <b>Action</b>                                                 | <b>Explanation</b>                                                                                                    |  |  |  |
|---------------------------------------------------------------|----------------------------------------------------------------------------------------------------|--|--|--|
| Receives an Access-Request.                                   | The Prime Access Registrar RADIUS server receives an<br>Access-Request packet from a NAS.                                                                                       |  |  |  |
| Determines whether to accept the<br>request.                  | The client's IP address listed in<br>/Radius/Clients/ <name>/IPAddress.</name>                                                                                                  |  |  |  |
| *Executes the server's incoming<br>script.                    | A script referred to in /Radius/IncomingScript.                                                                                                    |  |  |  |
| *Executes the vendor's incoming<br>script.                    | The vendor listed in /Radius/Clients/Name/Vendor, and is a script<br>referred to in /Radius/Vendors/ <name>/IncomingScript.</name>                                              |  |  |  |
| *Executes the client's incoming<br>script.                    | A script referred to in<br>/Radius/Clients/ <name>/IncomingScript.</name>                                                                                                    |  |  |  |
| Determines whether to accept requests from this specific NAS. |                                                                                                    |  |  |  |
|                                                               | /Radius/Advanced/RequireNASsBehindProxyBeInClientList<br>set to TRUE.                                                                                                    |  |  |  |
|                                                               | The NAS's Identifier listed in / <b>Radius/Clients/</b> < <i>Name&gt;</i> , or its<br>NAS-IP-Address listed in / <b>Radius/Clients/&lt;</b> <i>Name&gt;</i> / <b>IPAddress.</b> |  |  |  |
|                                                               | If the client's IP address listed in /Radius/Clients/ <name>/IPAddress is different:</name>                                                                                     |  |  |  |
| *Executes the vendor's incoming<br>script.                    | The vendor listed in /Radius/Clients/Name/Vendor, and is a<br>script referred to in/Radius/Vendors/ <name>/IncomingScript.</name>                                               |  |  |  |
| *Executes the client's incoming<br>script.                    | The client listed in the previous /Radius/Clients/Name, and is a<br>script referred to in /Radius/Clients/Name/IncomingScript.                                                  |  |  |  |

#### <span id="page-3-3"></span><span id="page-3-1"></span>**Authentication and/or Authorization Scripting Points**

[Table 1-4](#page-3-3) shows the location of the scripting points within the section that determines whether to perform authentication and/or authorization.

*Table 1-4 Authentication and Authorization Scripting Points*

| <b>Action</b>                                                            | <b>Explanation</b>                                                                                                    |  |  |
|--------------------------------------------------------------------------|----------------------------------------------------------------------------------------------------|--|--|
| Determines Service to use for<br>authentication and/or<br>authorization. | The Service name defined in the Environment dictionary variable<br>Authentication-Service, and is the same as the Service defined<br>in the Environment dictionary variable <b>Authorization-Service</b> . |  |  |
|                                                                          | The Service name referred to by<br>/Radius/DefaultAuthenticationService, and is the same as the<br>Service defined in /Radius/DefaultAuthorizationService.                                                 |  |  |
| Performs authentication and/or<br>authorization.                         | If the Services are the same, perform authentication and<br>authorization.                                                                                                    |  |  |
|                                                                          | If the Services are different, just perform authentication.                                                                                                    |  |  |

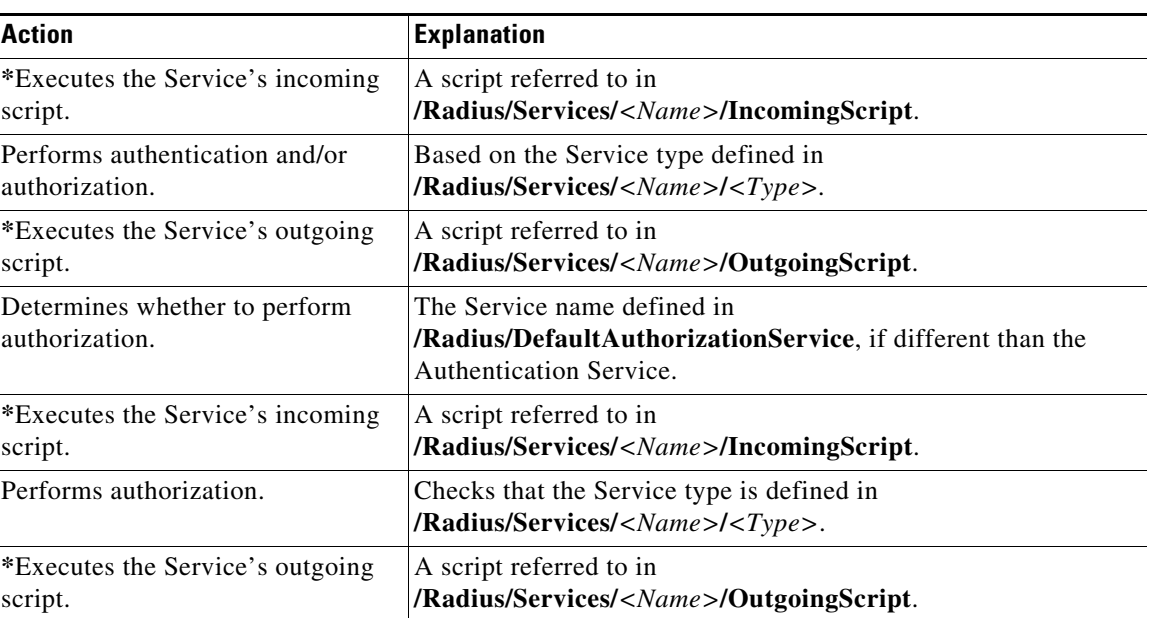

#### *Table 1-4 Authentication and Authorization Scripting Points (continued)*

## **Script Processing Hierarchy**

For request packets, the script processing order is from the most general to the most specific. For response packets, the processing order is from the most specific to the most general.

[Table 1-5](#page-4-0), [Table 1-6](#page-5-1), and [Table 1-7](#page-5-2) show the overall processing order and flow: (1-6) Incoming Scripts, (7-11) Authentication/Authorization Scripts, and (12-17) Outgoing Scripts.

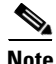

 $\Gamma$ 

<span id="page-4-0"></span>**Note** The client and the NAS can be the same entity, except when the immediate client is acting as a proxy for the actual NAS.

| <b>Overall Flow Sequence</b> | <b>Incoming Scripts</b>         |
|------------------------------|---------------------------------|
|                              | Radius.                         |
| 2)                           | Vendor of the immediate client. |
| 3)                           | Immediate client.               |
| 4)                           | Vendor of the specific NAS.     |
| 5)                           | Specific NAS.                   |
| $\vert 6 \rangle$            | Service.                        |

*Table 1-5 Prime Access Registrar Processing Hierarchy for Incoming Scripts*

ן

| <b>Overall Flow Sequence</b> | <b>Authentication/Authorization Scripts</b> |  |  |  |
|------------------------------|---------------------------------------------|--|--|--|
|                              | Group Authentication.                       |  |  |  |
| 8)                           | User Authentication.                        |  |  |  |
|                              | Group Authorization.                        |  |  |  |
| 10)                          | User Authorization.                         |  |  |  |
| 11)                          | Session Management.                         |  |  |  |

<span id="page-5-1"></span>*Table 1-6 Prime Access Registrar Processing Hierarchy for Authentication/Authorization Scripts*

<span id="page-5-2"></span>*Table 1-7 Prime Access Registrar Processing Hierarchy for Outgoing Script*

| <b>Overall Flow Sequence</b> | <b>Outgoing Scripts</b>         |
|------------------------------|---------------------------------|
| 12)                          | Service.                        |
| 13)                          | Specific NAS.                   |
| 14)                          | Vendor of the specific NAS.     |
| 15)                          | Immediate client.               |
| 16)                          | Vendor of the immediate client. |
| 17)                          | Radius.                         |

# <span id="page-5-0"></span>**Service and Ports Used in Prime Access Registrar**

### **Secure Shell Service**

SSH Daemon(SSHD) is the daemon program which is used for ssh(1). It provides secure shell encrypted communications between two hosts over network.

In case of Prime Access Registrar, SSH is used to connect to Prime Access Registrar server and configure Prime Access Registrar using CLI.

### **Ports**

The following table lists the port numbers that are used for various services in Prime Access Registrar for AAA.

 $\mathbf{I}$ 

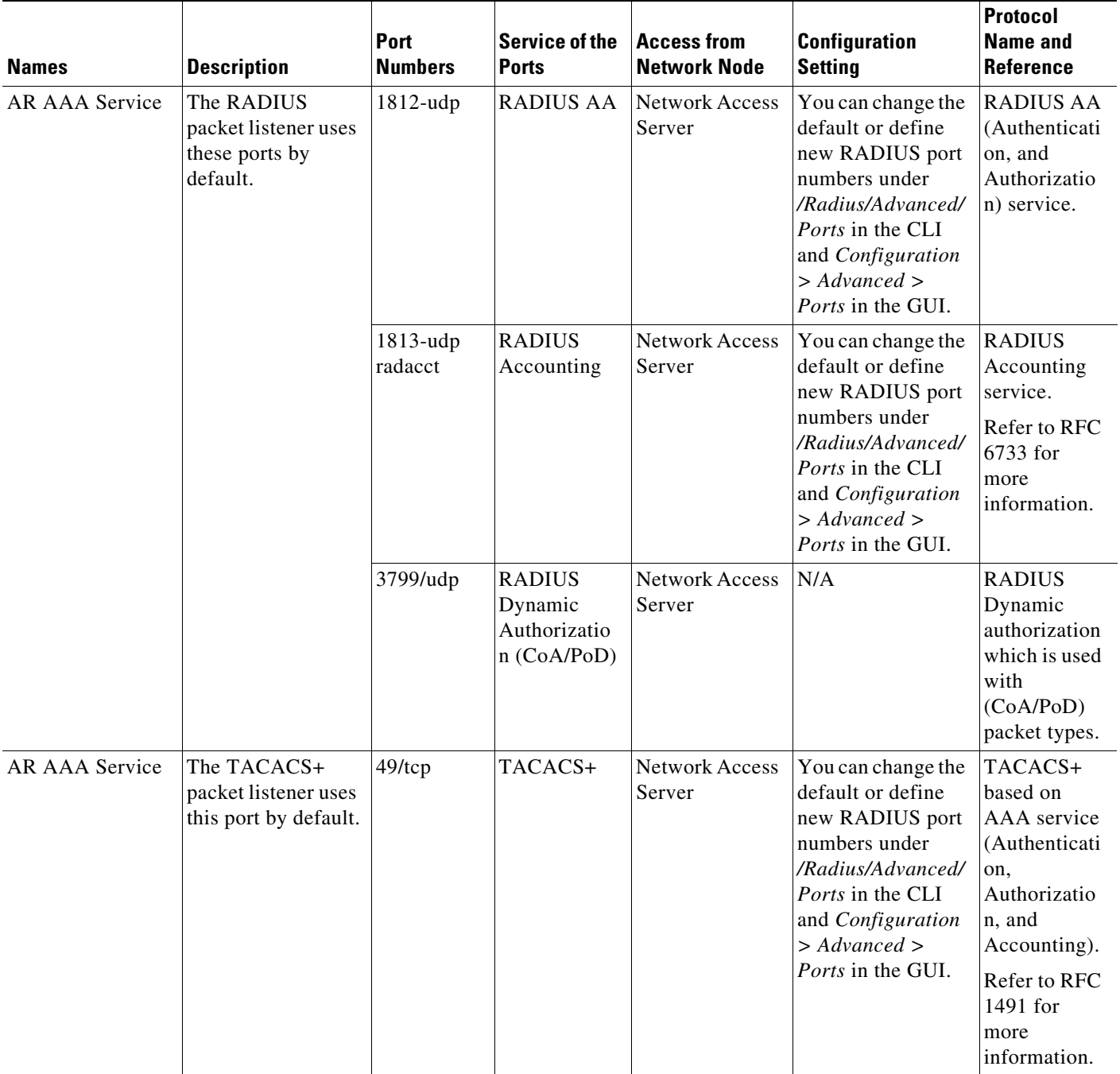

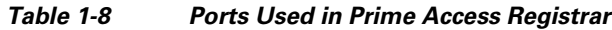

 $\blacksquare$ 

 $\mathsf I$ 

| <b>Names</b>         | <b>Description</b>                                                                                  | Port<br><b>Numbers</b> | <b>Service of the</b><br><b>Ports</b> | <b>Access from</b><br><b>Network Node</b>                                                                                 | <b>Configuration</b><br><b>Setting</b>                                                                      | <b>Protocol</b><br><b>Name and</b><br><b>Reference</b>                                               |
|----------------------|----------------------------------------------------------------------------------------------------|------------------------|---------------------------------------|----------------------------------------------------------------------------------------------------|----------------------------------------------------------------------------------------------------|----------------------------------------------------------------------------------------------------|
| AR AAA Service       | The DIAMETER<br>packet listener uses<br>these ports by<br>default.                                  | 3868/tcp               | <b>DIAMETER</b>                       | <b>Network Access</b><br>Server                                                                                           | You can enable or<br>disable this service<br>in<br>Radius/Advanced/<br>Diameter/IsDiamet<br>erEnabled.      | <b>DIAMETER</b><br>AA Service<br>(Authenticati<br>on, and<br>Authorizatio<br>n) by tcp<br>protocol.  |
|                      |                                                                                                    |                        |                                       |                                                                                                    |                                                                                                    | Refer to RFC<br>4005 for<br>more<br>information.                                                     |
|                      |                                                                                                    | 3868/sctp              | <b>DIAMETER</b>                       | <b>Network Access</b><br>Server                                                                                           | You can enable or<br>disable this service<br>in<br>Radius/Advanced/<br>Diameter/IsDiamet<br>$erEnabeled1$ . | <b>DIAMETER</b><br>AA Service<br>(Authenticati<br>on, and<br>Authorizatio<br>n) by SCTP<br>protocol. |
| <b>AR MCD Server</b> | MCD is used to<br>store Prime Access<br>Registrar<br>configuration.                                 | 2786/tcp               | <b>MCD</b><br>database<br>Server      | This service can<br>be accessed<br>from local host<br>by Prime Access<br>Registrar radius<br>and server agent<br>process. | N/A                                                                                                    | Proprietary<br><b>IPC</b><br>mechanism.                                                              |
| AR Server Agent      | AR Server Agent is<br>used to log all the<br>activities of<br>Prime Access Regi<br>strar processes. | 2785/tcp               | <b>Internal IPC</b><br>mechanism      | This service can<br>be accessed<br>from local host<br>by Prime Access<br>Registrar radius<br>and server agent<br>process. | N/A                                                                                                    | Proprietary<br><b>IPC</b><br>mechanism.                                                              |

*Table 1-8 Ports Used in Prime Access Registrar (continued)*

×

 $\mathbf{I}$ 

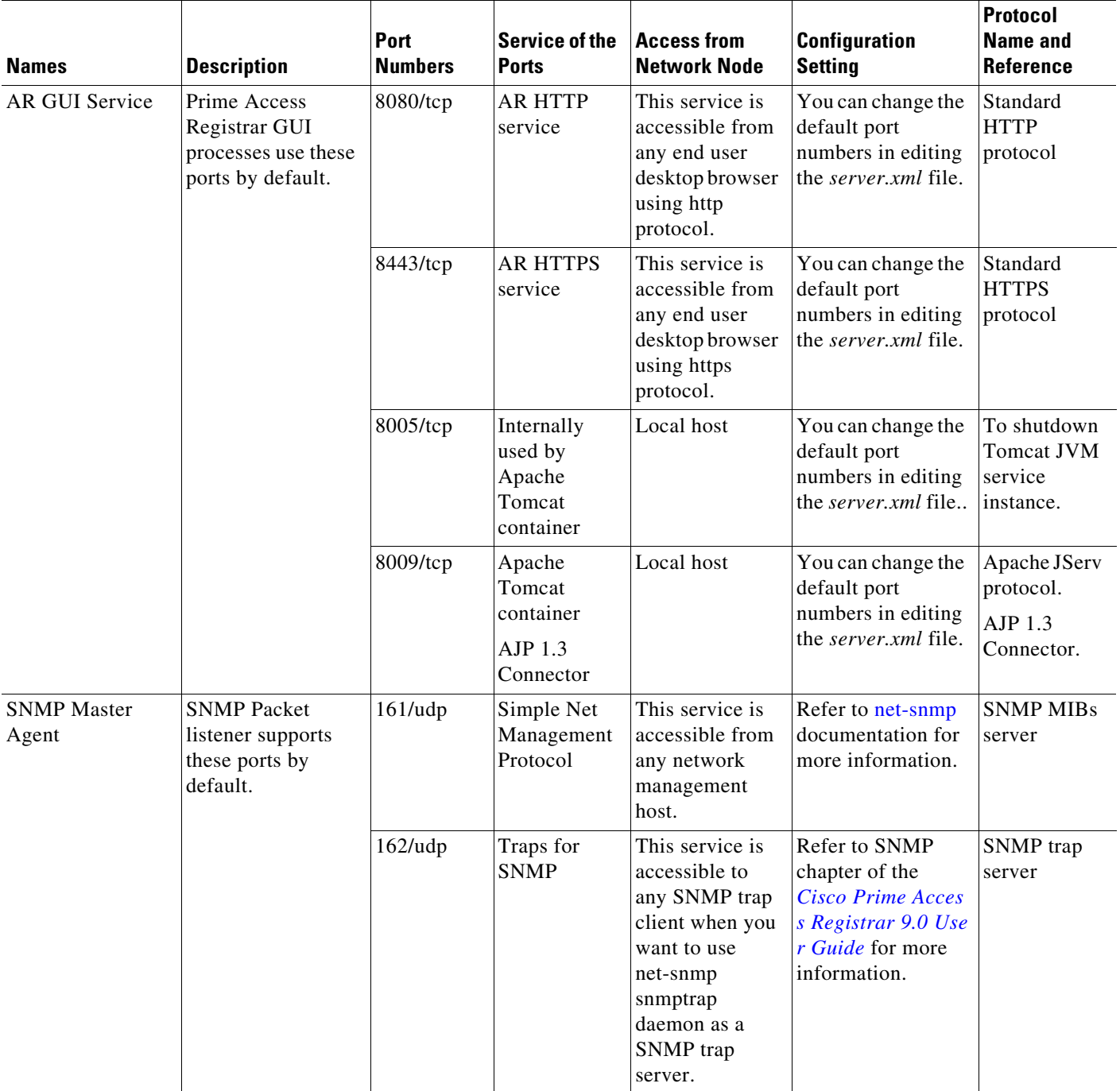

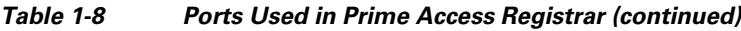

 $\blacksquare$ 

 $\mathsf I$ 

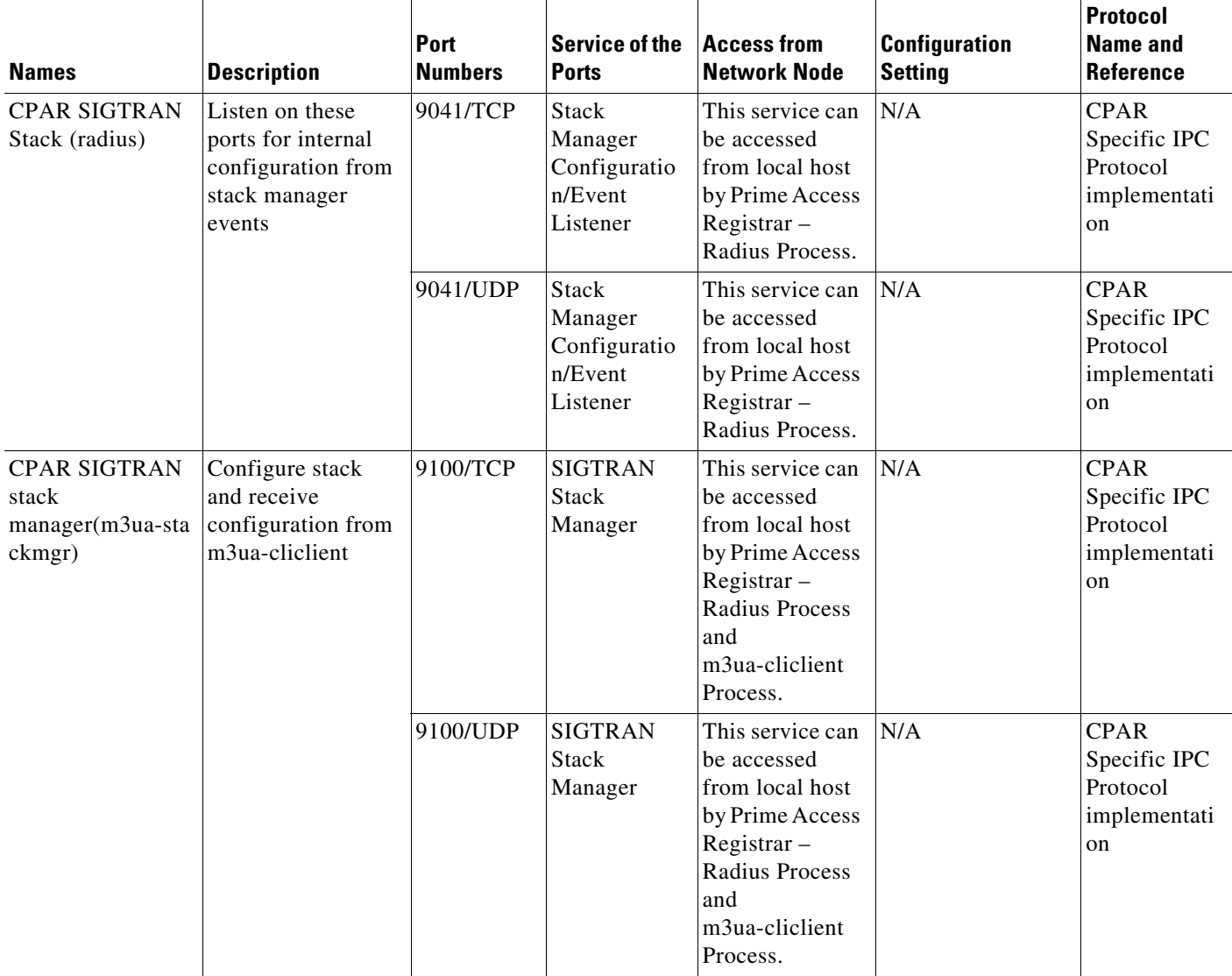

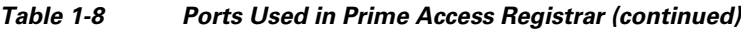

<span id="page-9-0"></span>1. If an error occurs while starting the Diameter SCTP interface, add **install sctp /bin/true** to /etc/modprobe.conf. Then, configure port 3868 with Type Diameter-TCP using aregcmd in /Radius/Advanced/Ports.

# **Related Documentation**

For a complete list of Cisco Prime Access Registrar documentation, see the *[Cisco Prime Access](http://www.cisco.com/c/en/us/support/cloud-systems-management/prime-access-registrar/products-documentation-roadmaps-list.html)  [Registrar 9.0 Documentation Overview](http://www.cisco.com/c/en/us/support/cloud-systems-management/prime-access-registrar/products-documentation-roadmaps-list.html)*.

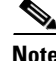

**Note** We sometimes update the documentation after original publication. Therefore, you should also review the documentation on Cisco.com for any updates.

## Communications, Services, and Additional Information

- To receive timely, relevant information from Cisco, sign up at [Cisco Profile Manager](https://www.cisco.com/offer/subscribe).
- To get the business impact you're looking for with the technologies that matter, visit [Cisco Services](https://www.cisco.com/go/services).
- **•** To submit a service request, visit [Cisco Support](https://www.cisco.com/c/en/us/support/index.html).
- **•** To discover and browse secure, validated enterprise-class apps, products, solutions and services, visit [Cisco Marketplace.](https://www.cisco.com/go/marketplace/)
- **•** To obtain general networking, training, and certification titles, visit [Cisco Press](http://www.ciscopress.com).
- **•** To find warranty information for a specific product or product family, access [Cisco Warranty Finder](http://www.cisco-warrantyfinder.com).

## Cisco Bug Search Tool

 $\mathbf I$ 

[Cisco Bug Search Tool](https://www.cisco.com/c/en/us/support/web/tools/bst/bsthelp/index.html) (BST) is a web-based tool that acts as a gateway to the Cisco bug tracking system that maintains a comprehensive list of defects and vulnerabilities in Cisco products and software. BST provides you with detailed defect information about your products and software.

**The State** 

 $\mathsf I$